## 05\_pandas\_filled

## October 18, 2020

## **0.1 Einführung Pandas**

Pandas kann man sich als eine sehr mächtige Version von Excel vorstellen, welche viel mehr Werkzeuge liefert. Hier behandeln: - Series - Dataframes - Missing Data - GroupBy - Merging, Joining und Concatenating - Operationen - Dateneingabe und -ausgabe

\*\* Auch hier müssen wir Pandas erstmal installieren! \*\*

Dazu Anaconda Comand Prompt -> via poetry: poetry add pandas

## **0.1.1 Series**

Eine Folge in Pandas ist fast genau wie ein Numpy Array und fast genau wie eine Liste mit einem individuellen Index. Allerdings erlaubt eine Pandas Serie im Gegensatz zu einem Numpy Array, dass die Achsen beschriftet bzw gelabelt sein können. Es kann zudem jedes beliebige Python Objekt beinhalten.

[1]: *# imports*

**import numpy as np import pandas as pd**

```
[2]: \lambdalabels = ["a", "b", "c"]liste = [1, 2, 3]arr = np.array([10, 20, 30])d = \{ "a": 10, "b": 20, "c": 30 \}
```
## **Pandas Serie aus einer Liste**

```
[3]: pd.Series(data=liste)
[3] : 0 11 2
    2 3
    dtype: int64
```
[4]: pd. Series (data=liste, index=labels)

 $[4]$ : a 1 b 2 c 3 dtype: int64

[5]: *# hier nochmal: parameter-namen müssen nicht angegeben werden, wenn man die*␣ *,→reihenfolge der parameter einhält!* pd.Series(liste,labels)

 $[5]$ : a 1 b 2 c 3 dtype: int64

## **Pandas Serie aus einem Numpy Array**

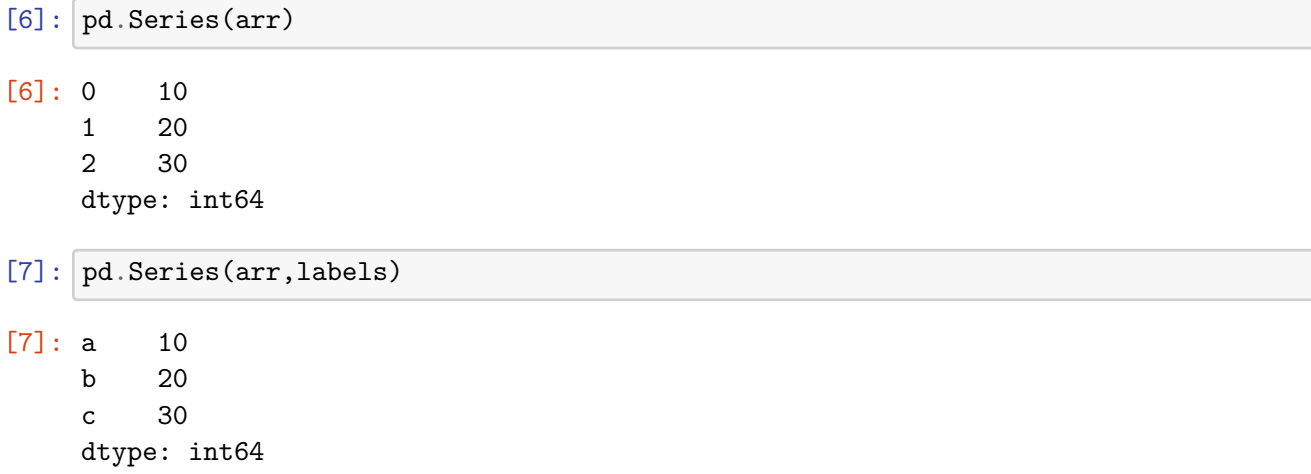

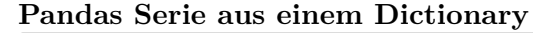

[8]: pd.Series(d) [8]: a 10 b 20 c 30 dtype: int64

**Index** Die Möglichkeit Indexs zu verwenden macht Pandas Serien sehr nützlich. Beispiel:

```
[9]: serie = pd.Series([1,2,3,4], index=["Sven", "Arthur", "Rainer", "Georg"])
```
 $[10]$ : serie

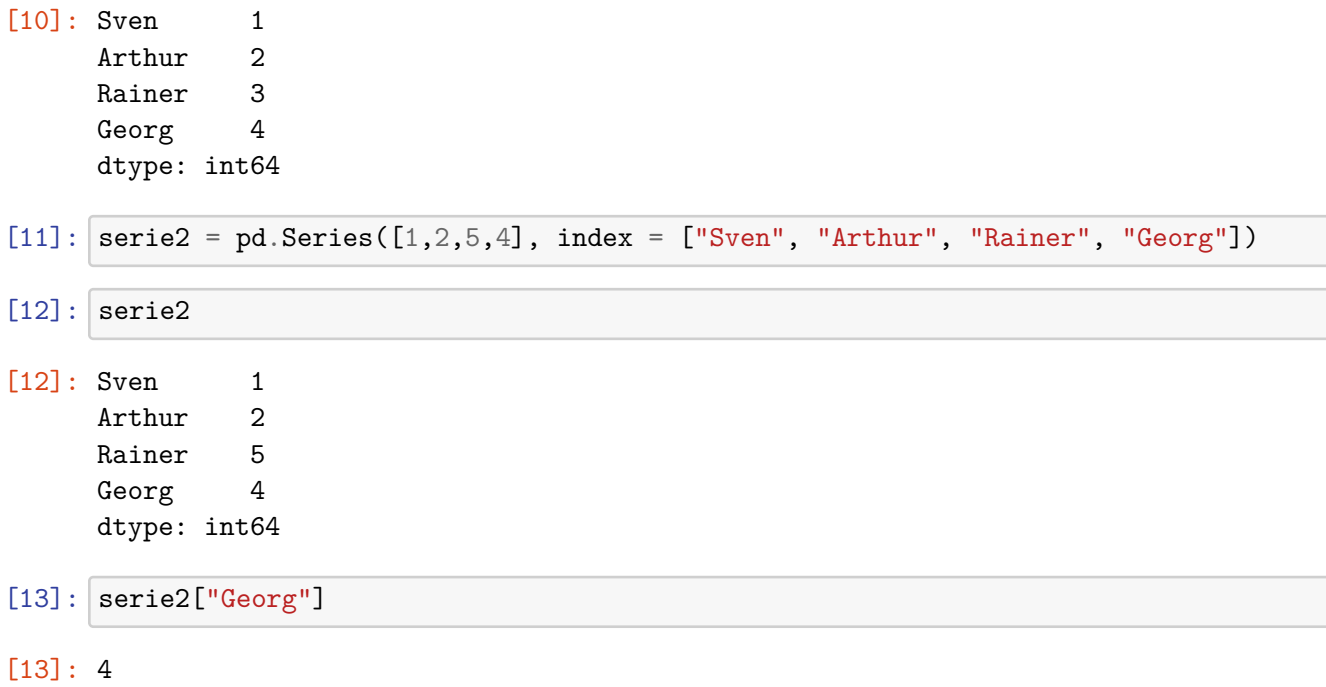

Operationen orientieren sich am Index

 $[14]$ : serie2 + serie

[14]: Sven 2

Arthur 4 Rainer 8 Georg 8 dtype: int64

## **0.2 Pandas DataFrames**

DataFrames ist das wohl wichtigste Konzept, wenn es um Data Science mit Python geht. Im Grunde sind DataFrames mehrere einzelne Serien welche den gleichen Index teilen und somit eine Art Tabelle (DataFrame) bilden.

```
[15]: |rng=np.random.default\_rng()
```

```
[16]: df = pd.DataFrame(rng.random((6,5)), index='A B C D E F'.split(), columns="V W X<sub>\cup</sub>
        ,→Y Z".split())
```

```
[17]: df
```
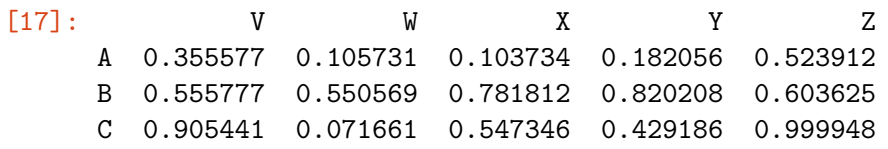

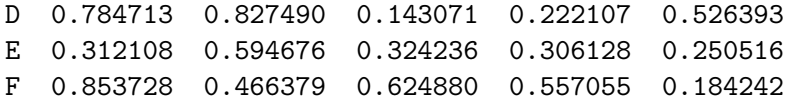

## **Selecting und Indexing**

[18]: df["X"]

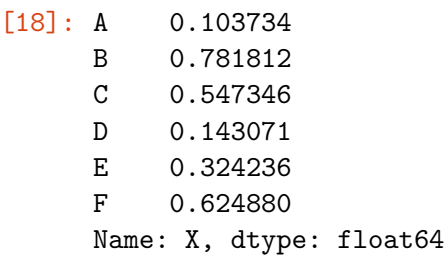

Gibt uns die Spalte mit dem Index X zurück, welche nichts anderes als eine Pandas Serie ist!

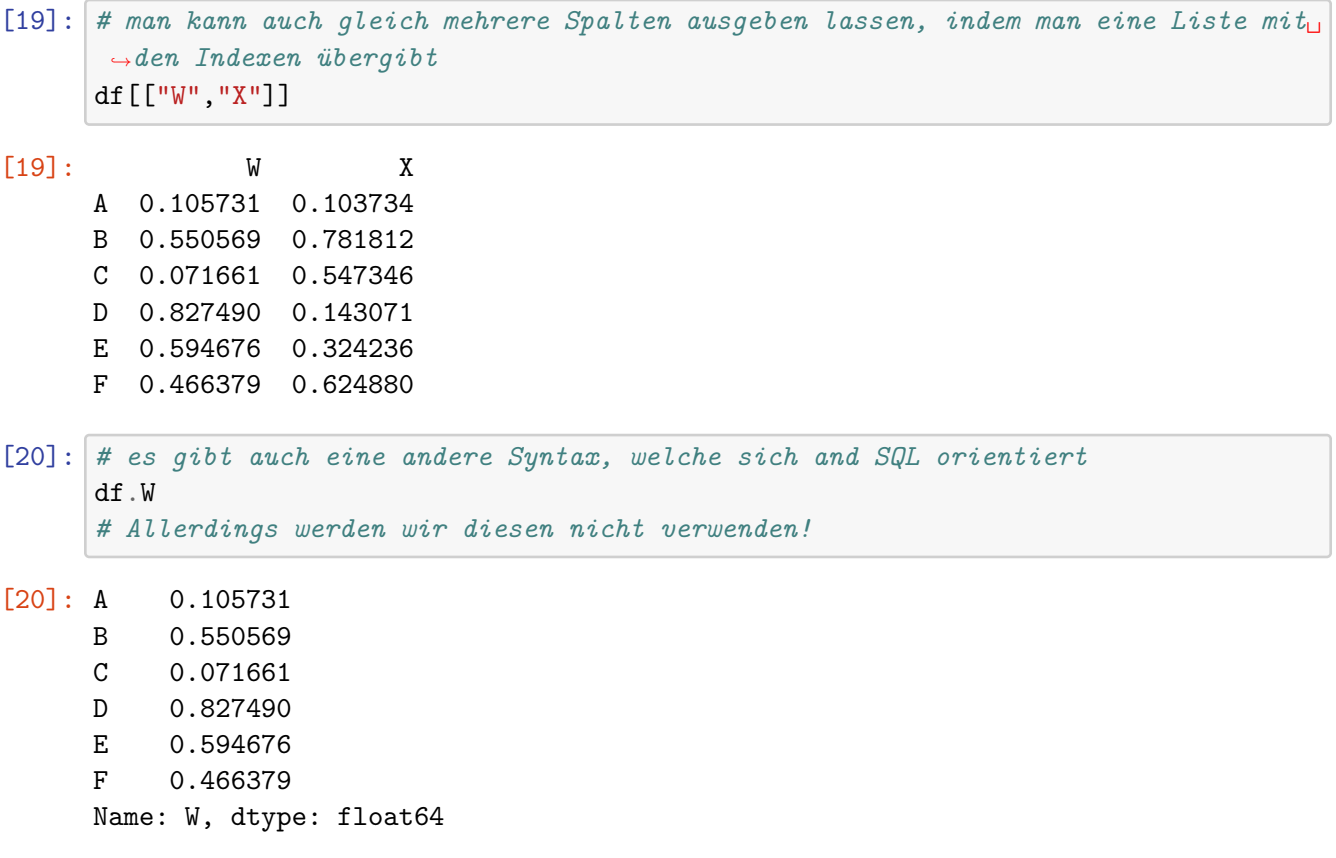

## **Neue Spalte erzeugen**

 $[21]$ :  $df["neu"] = df["X"] + df["Z"]$ 

## [22]: df["neu"]

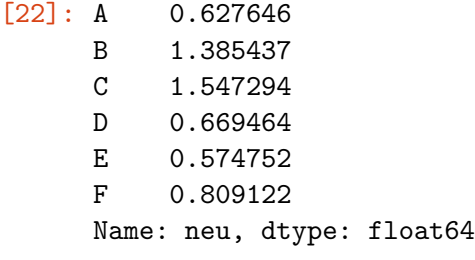

[23]: df

[23]: V W X Y Z neu A 0.355577 0.105731 0.103734 0.182056 0.523912 0.627646 B 0.555777 0.550569 0.781812 0.820208 0.603625 1.385437 C 0.905441 0.071661 0.547346 0.429186 0.999948 1.547294 D 0.784713 0.827490 0.143071 0.222107 0.526393 0.669464 E 0.312108 0.594676 0.324236 0.306128 0.250516 0.574752 F 0.853728 0.466379 0.624880 0.557055 0.184242 0.809122

## **Spalten löschen**

```
[24]: df.drop("neu", axis=1)
```
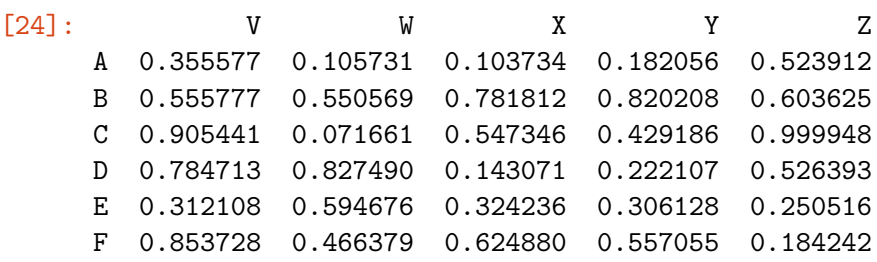

```
[25]: # es wird nur aus der Ansicht gelöscht, aber nicht aus dem eigentlichen␣
      ,→DataFrame (das muss explizit spezifiziert werden)!
     df
```
[25]: V W X Y Z neu A 0.355577 0.105731 0.103734 0.182056 0.523912 0.627646 B 0.555777 0.550569 0.781812 0.820208 0.603625 1.385437 C 0.905441 0.071661 0.547346 0.429186 0.999948 1.547294 D 0.784713 0.827490 0.143071 0.222107 0.526393 0.669464 E 0.312108 0.594676 0.324236 0.306128 0.250516 0.574752 F 0.853728 0.466379 0.624880 0.557055 0.184242 0.809122

[26]: *# um die Spalte 'komplett' zu löschen muss der inplace-Parameter auf True*␣ *,→gesetzt werden* df.drop("neu",axis=1,inplace=**True**)

 $[27]$ : df

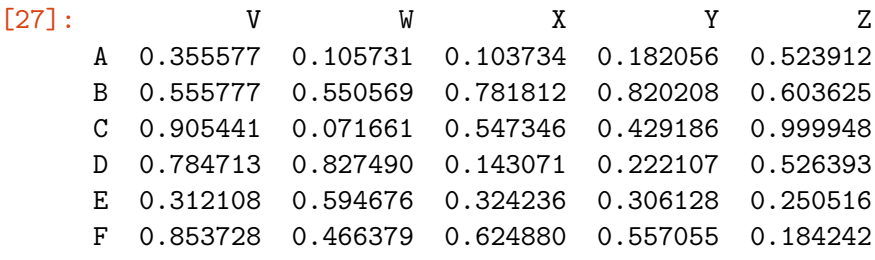

**Zeilen löschen** Funktioniert genauso, nur muss der axis-Parameter auf 0 gesetzt werden

 $[28]$ : df.drop("F", axis=0)

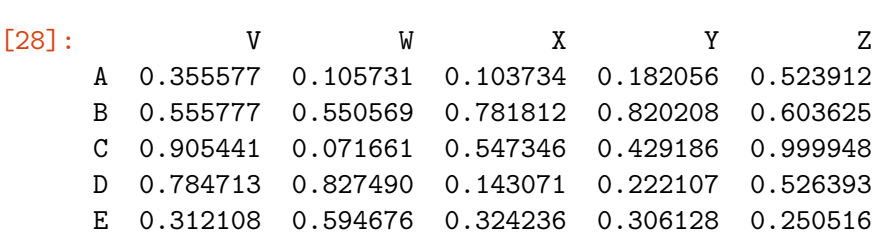

**Reihen auswählen**

 $[29]$ : df.loc $["A"]$ 

- $[29]: V 0.355577$ W 0.105731 X 0.103734 Y 0.182056
	-
	- Z 0.523912
	- Name: A, dtype: float64

[30]: V 0.312108 W 0.594676 X 0.324236 Y 0.306128 Z 0.250516 Name: E, dtype: float64

## **Teilmengen von Zeilen und Spalten auswählen**

[31]: df.loc["B","Z"]

[31]: 0.6036251114966996

<sup>[30]:</sup> *# man kann auch die Position, anstelle des Index-Namens benutzen* df.iloc[4]

## $[32]$ :  $df$ .loc $[["A"$ , "B"], $['Y"$ , "Z"]]

[32]: Y Z A 0.182056 0.523912 B 0.820208 0.603625

# **Bedingte Auswahl**  $[33]$ :  $df>0$

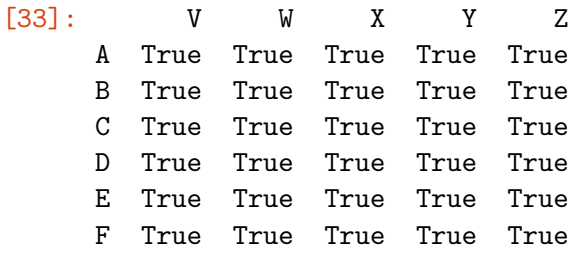

 $[34]$ : df $[df>0]$ 

[34]: V W X Y Z A 0.355577 0.105731 0.103734 0.182056 0.523912 B 0.555777 0.550569 0.781812 0.820208 0.603625 C 0.905441 0.071661 0.547346 0.429186 0.999948 D 0.784713 0.827490 0.143071 0.222107 0.526393 E 0.312108 0.594676 0.324236 0.306128 0.250516 F 0.853728 0.466379 0.624880 0.557055 0.184242

```
[35]: df [df['V"] > 0]
```
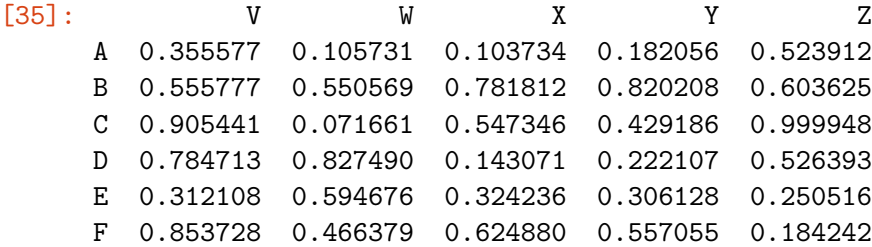

 $[36]$ : df  $[df['V"]>0] ['Z"]$ 

- [36]: A 0.523912
	- B 0.603625
	- C 0.999948
	- D 0.526393
	- E 0.250516
	- F 0.184242
	- Name: Z, dtype: float64

 $[37]:$   $df[df['V'']>0][['Y'', "Z"]]$ 

## [37]: Y Z

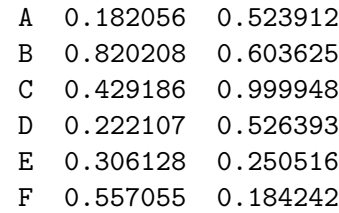

## **Weitere Möglichkeiten**

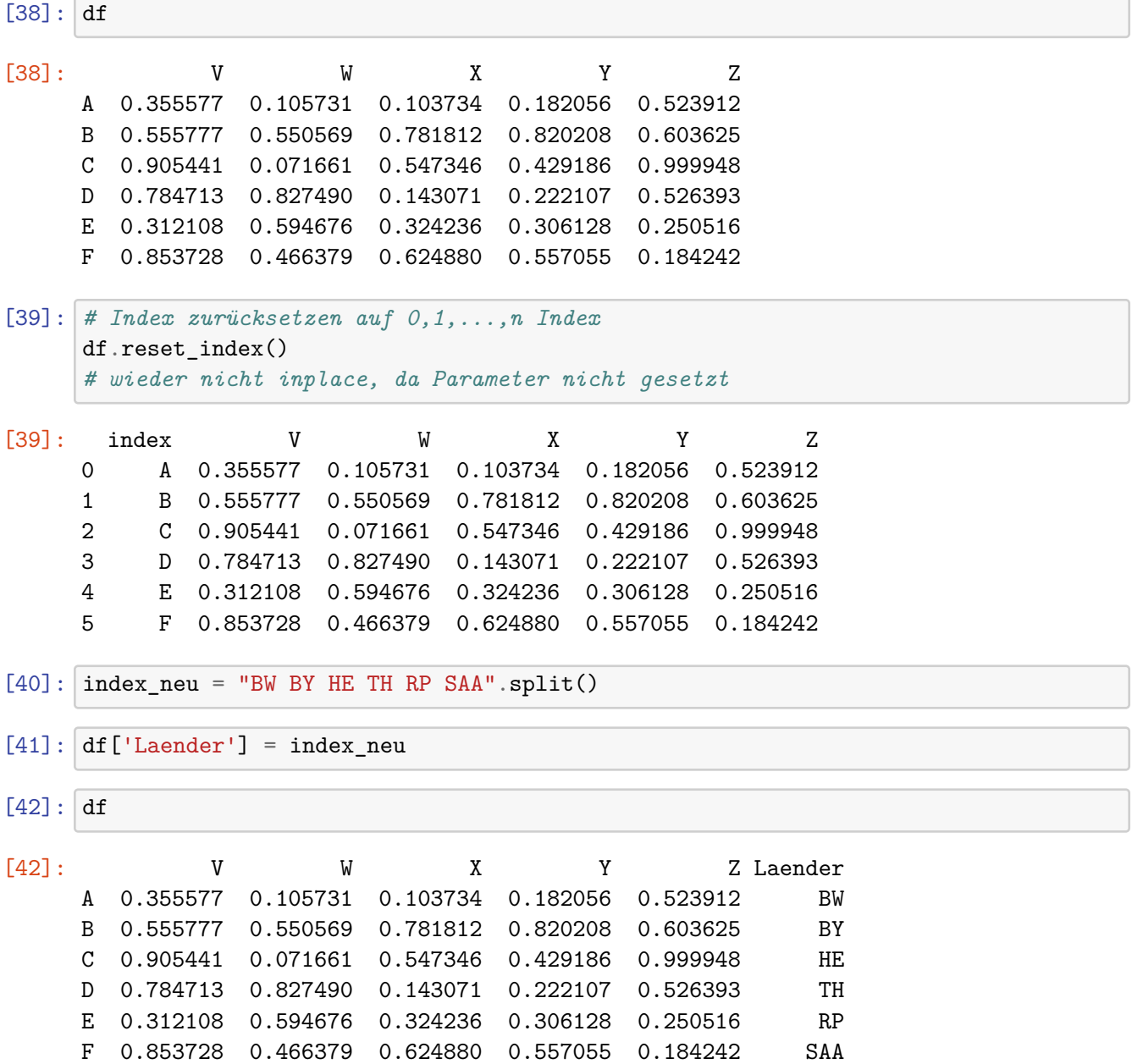

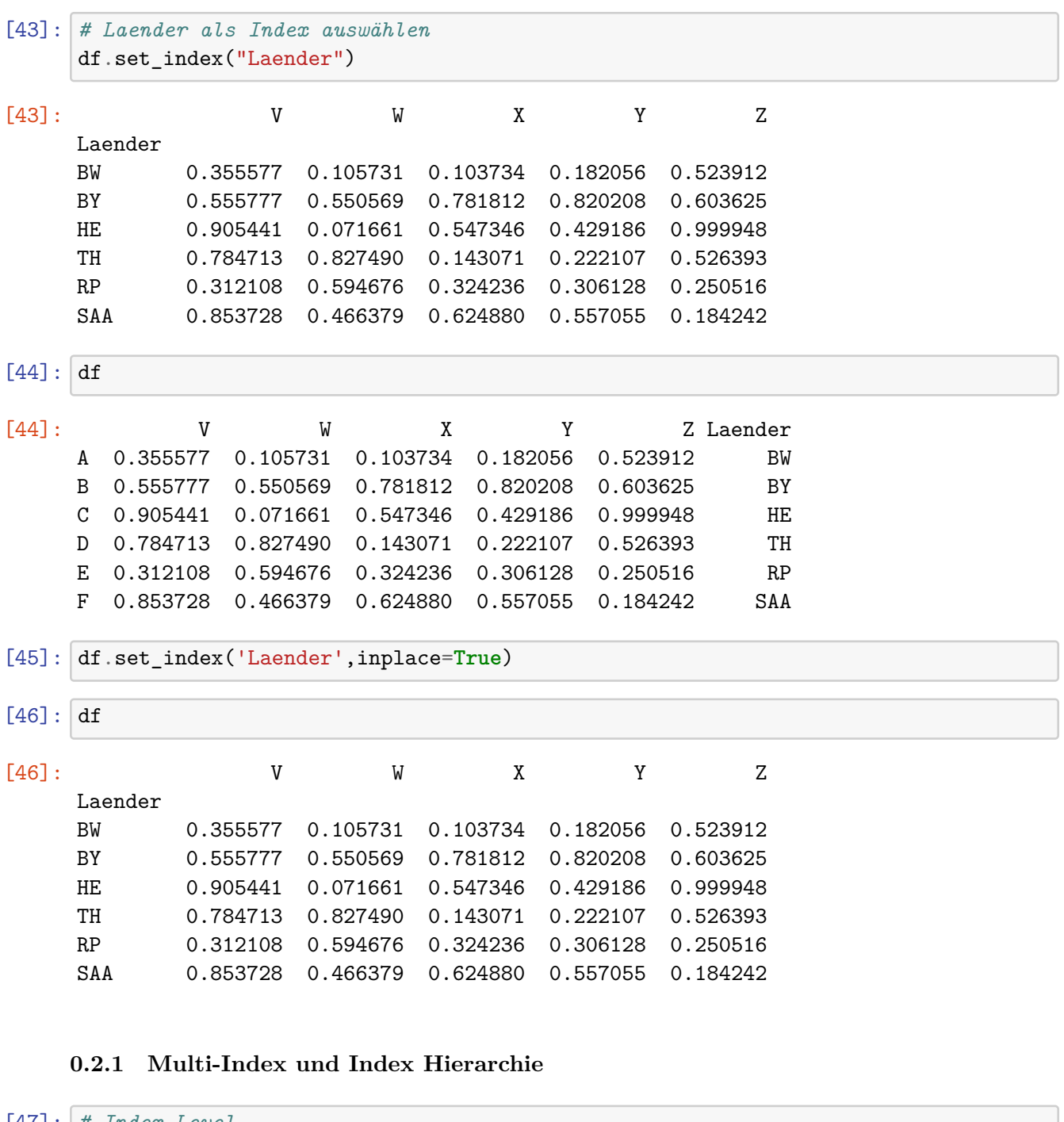

```
[47]: # Index Level
     hoch = ["L1","L1","L1","L2","L2","L2"]
      niedrig = [1, 2, 3, 1, 2, 3]index_hier = list(zip(hoch,niedrig))
      index_hier = pd.MultiIndex.from_tuples(index_hier)
```
[48]: index\_hier

[48]: MultiIndex([('L1', 1), ('L1', 2), ('L1', 3), ('L2', 1), ('L2', 2), ('L2', 3)], )  $[49]$ :  $df = pd$ . DataFrame(np. random. randn(6,2), index=index\_hier, columns= $['A", 'B"]$ ) df  $[49]:$  A B L1 1 0.537690 -1.118663 2 0.940684 -0.681561 3 -1.378170 -0.047193 L2 1 0.400464 -0.148059 2 -0.457143 0.395144 3 0.190999 -1.344541  $[50]$ : df.loc $["L1"]$ [50]: A B 1 0.537690 -1.118663 2 0.940684 -0.681561 3 -1.378170 -0.047193 [51]: df.loc["L1"].loc[2] [51]: A 0.940684 B -0.681561 Name: 2, dtype: float64 [52]: *# andere Möglichkeit für df.loc['G1'] - cross-section*  $df$ .xs $("L1")$ [52]: A B 1 0.537690 -1.118663 2 0.940684 -0.681561 3 -1.378170 -0.047193  $[53]$ :  $df$ .xs( $[ 'L1', 1]$ )  $[53] : A 0.537690$ B -1.118663

Name: (L1, 1), dtype: float64

## **0.3 Missing Data**

In Data Science ist es wichtig im Schritt Data Preprocessing mit 'Missing Data' (also fehlenden Daten) entsprechend umzugehen.

```
[54]: df = pd.DataFrame({"A":[1, 2, np {\ldots} n],
                       "B":[5,np.nan,np.nan],
                       "C":[1,2,3]})
[55]: df
[55]: A B C
     0 1.0 5.0 1
     1 2.0 NaN 2
     2 NaN NaN 3
[56]: # Lösche die Zeilen, die fehlende Daten haben
     df.dropna()
[56]: A B C
     0 1.0 5.0 1
[57]: # Lösche die Spaalten die fehlende Daten haben
     df.dropna(axis=1)
[57]: C
     0 1
     1 2
     2 3
[58]: # Setze ein Threshold wieviele fehlende Daten geduldet werden
     # thresh=2 bedeutet max ein Wert darf fehlen
     df.dropna(thresh=2)
[58]: A B C
     0 1.0 5.0 1
     1 2.0 NaN 2
[59]: # meistens überlegt man sich eine Strategie, wie man mit fehlenden Werten umgeht.
      ,→ Bei Zahlen könnte man sich überlegen
     # den Mittelwert zu nehmen
     df["A"].fillna(value=df["A"].mean())
[59]: 0 1.01 2.0
     2 1.5
     Name: A, dtype: float64
```
## **0.3.1 GroupBy**

```
[60]: # Daten für das DataFrame
     data = {"Uni":["UniMa","UniMa","LMU","LMU","KIT","KIT"],
           "Person":["Simon","Fred","Felix","Sofie","Sarah","Celine"],
           "Spende":[2500,50000,3000,750,1500,500000]}
[61]: df = pd.DataFrame(data)[62]: df
[62]: Uni Person Spende
     0 UniMa Simon 2500
     1 UniMa Fred 50000
     2 LMU Felix 3000
     3 LMU Sofie 750
     4 KIT Sarah 1500
     5 KIT Celine 500000
[63]: by\_uni = df.groupby("Uni")[64]: by_uni
[64]: <pandas.core.groupby.generic.DataFrameGroupBy object at 0x1169e5a30>
[65]: # Durchschnitt pro Uni
     by_uni.mean()
[65]: Spende
     Uni
     KIT 250750
     LMU 1875
     UniMa 26250
[66]: # Geht natürlich auch direkt
     df.groupby("Uni").mean()
[66]: Spende
     Uni
     KIT 250750
     LMU 1875
     UniMa 26250
[67]: # Standardabweichung
     df.groupby("Uni").std()
```
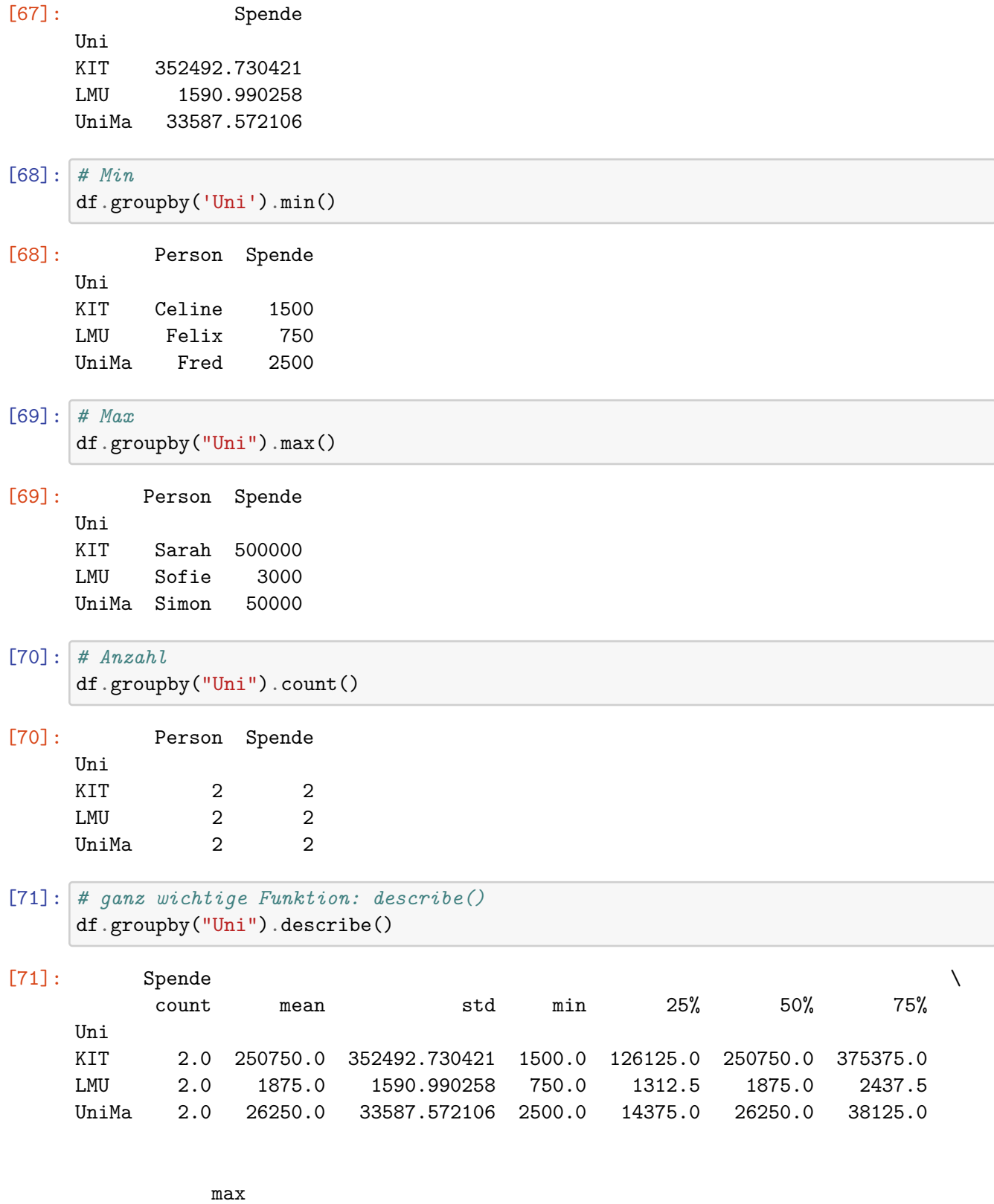

Uni<br>KIT

 $500000.0$ 

LMU 3000.0 UniMa 50000.0

```
[72]: df.groupby("Uni").describe().transpose()
```
[72]: Uni KIT LMU UniMa Spende count 2.000000 2.000000 2.000000 mean 250750.000000 1875.000000 26250.000000 std 352492.730421 1590.990258 33587.572106 min 1500.000000 750.000000 2500.000000 25% 126125.000000 1312.500000 14375.000000 50% 250750.000000 1875.000000 26250.000000 75% 375375.000000 2437.500000 38125.000000 max 500000.000000 3000.000000 50000.000000

```
[73]: df.groupby("Uni").describe().transpose()["UniMa"]
```

```
[73]: Spende count 2.000000
           mean 26250.000000
           std 33587.572106
           min 2500.000000
           25% 14375.000000
           50% 26250.000000
           75% 38125.000000
           max 50000.000000
    Name: UniMa, dtype: float64
```
## **0.4 Merging, Joining und Concatenating**

```
[74]: # data für df1
      df1 = pd.DataFrame({"A": ["A0", "A1", "A2", "A3"],
                          "B": ["B0", "B1", "B2", "B3"],
                          "C": ["C0", "C1", "C2", "C3"],
                          "D": ["D0", "D1", "D2", "D3"]},
                          index=[0, 1, 2,3])
```

```
[75]: # data für df2
      df2 = pd.DataFrame({"A": ["A4", "A5", "A6", "A7"],
                              "B": ["B4", "B5", "B6", "B7"],
                               "C": ["C4", "C5", "C6", "C7"],
                              "D": ["D4", "D5", "D6", "D7"]},
                               index=[4, 5, 6, 7])
```

```
[76]: # data für df2
      df3 = pd.DataFrame({"A": ["A8", "A9", "A10", "A11"],
                              "B": ["B8", "B9", "B10", "B11"],
```
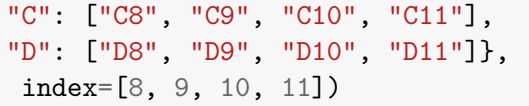

**Concatenation (Verkettung)** Verkettet DataFrames. Die Länge der Achse, auf die verkettet wird, muss übereinstimmen. Zum Verketten kann man pd.concat verwenden.

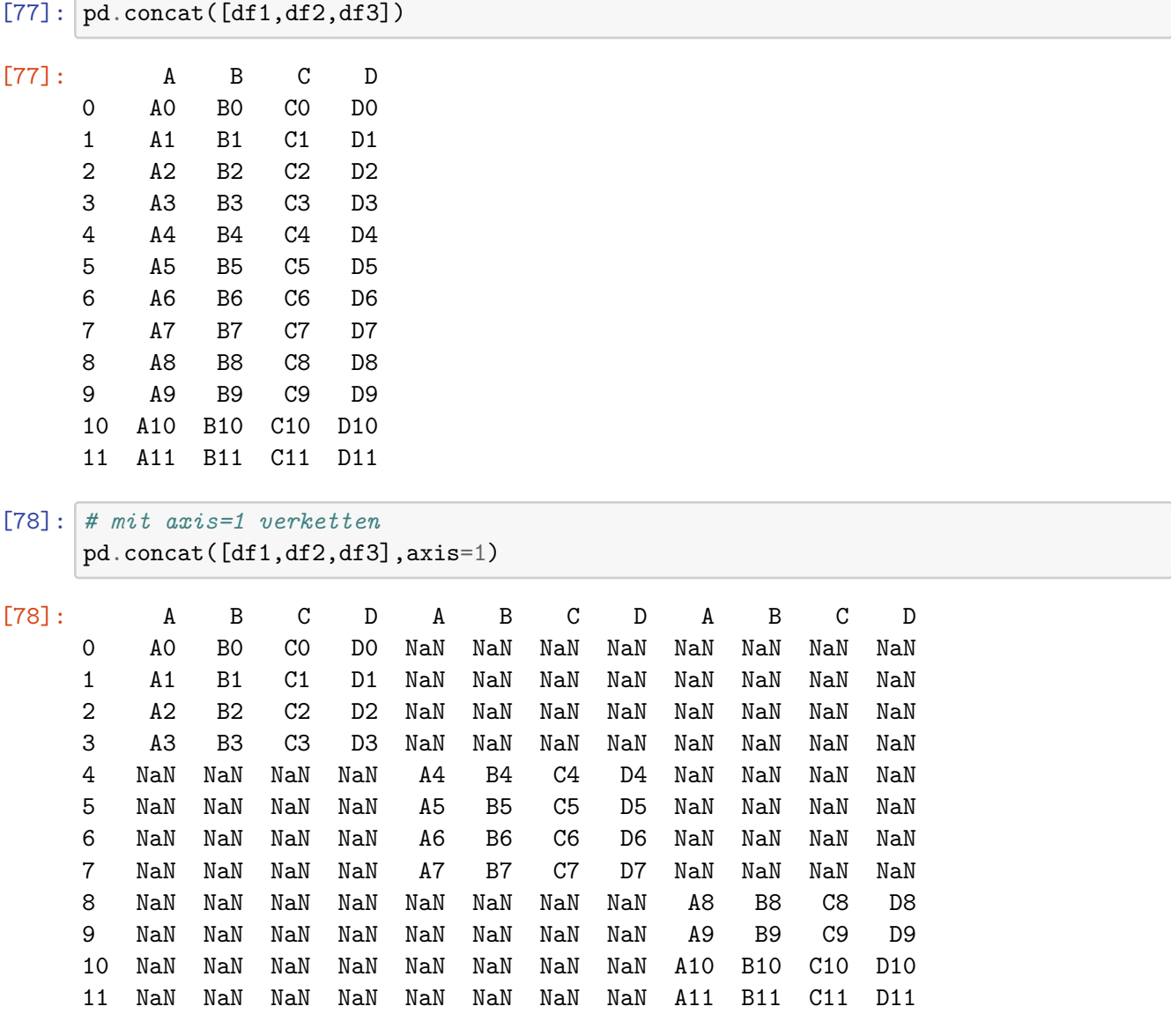

**Beispiel-DataFrames**

```
[79]: left = pd.DataFrame({"key": ["K0", "K1", "K2", "K3"],
                           "A": ["A0", "A1", "A2", "A3"],
                           "B": ["B0", "B1", "B2", "B3"]})
```
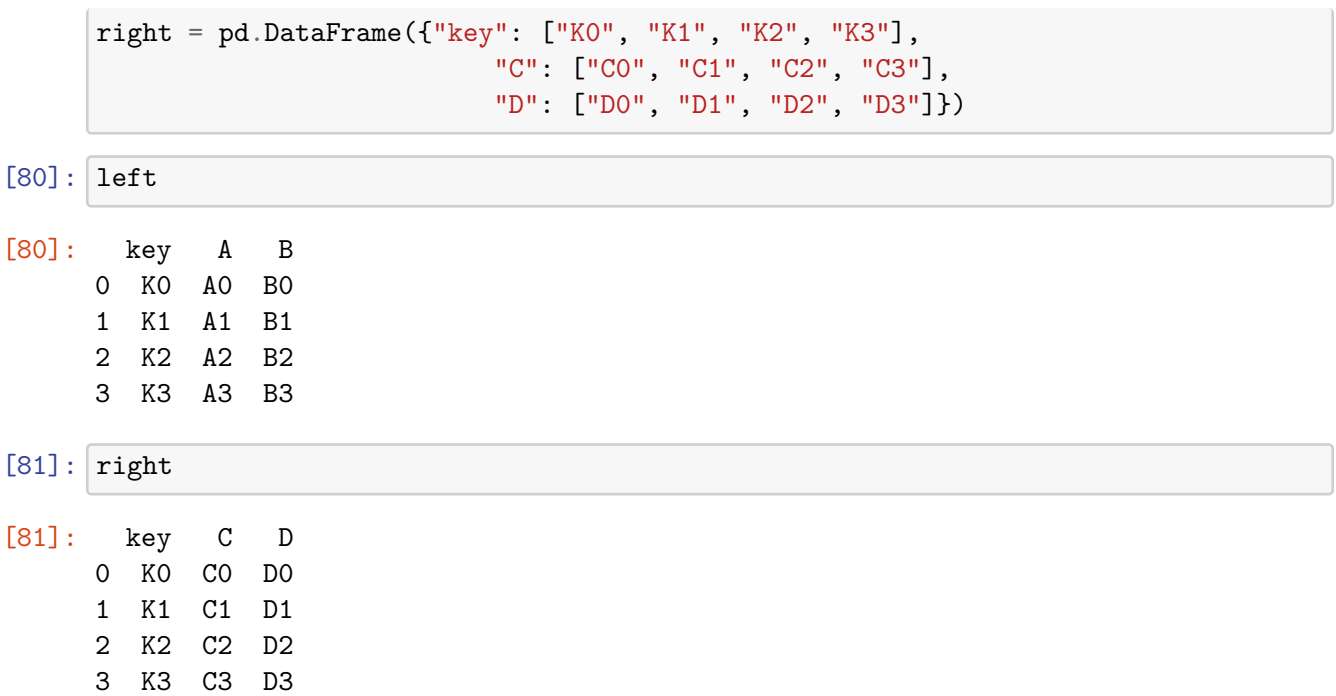

**Merging** Die **merge** Funktion erlaubt es DataFrames basierend auf einem Kriterium zu fusionieren.

```
[82]: pd.merge(left,right,how="inner",on="key")
[82]: key A B C D
     0 K0 A0 B0 C0 D0
     1 K1 A1 B1 C1 D1
     2 K2 A2 B2 C2 D2
     3 K3 A3 B3 C3 D3
[83]: # komplizierteres Beispiel
     left = pd.DataFrame({"key1": ["K0", "K0", "K1", "K2"],
                         "key2": ["K0", "K1", "K0", "K1"],
                            "A": ["A0", "A1", "A2", "A3"],
                            "B": ["B0", "B1", "B2", "B3"]})
     right = pd.DataFrame({"key1": ["K0", "K1", "K1", "K2"],
                                   "key2": ["K0", "K0", "K0", "K0"],
                                      "C": ["C0", "C1", "C2", "C3"],
                                      "D": ["D0", "D1", "D2", "D3"]})
[84]: left
```
[84]: key1 key2 A B 0 K0 K0 A0 B0

```
1 K0 K1 A1 B1
    2 K1 K0 A2 B2
    3 K2 K1 A3 B3
[85]: right
[85]: key1 key2 C D
    0 K0 K0 C0 D0
    1 K1 K0 C1 D1
    2 K1 K0 C2 D2
    3 K2 K0 C3 D3
[86]: pd.merge(left, right, on=["key1", "key2"])
[86]: key1 key2 A B C D
    0 K0 K0 A0 B0 C0 D0
    1 K1 K0 A2 B2 C1 D1
    2 K1 K0 A2 B2 C2 D2
[87]: pd merge(left, right, how='outer', on=["key1", "key2"])
[87]: key1 key2 A B C D
    0 K0 K0 A0 B0 C0 D0
    1 K0 K1 A1 B1 NaN NaN
    2 K1 K0 A2 B2 C1 D1
    3 K1 K0 A2 B2 C2 D2
    4 K2 K1 A3 B3 NaN NaN
    5 K2 K0 NaN NaN C3 D3
[88]: pd.merge(left, right, how="right", on=["key1", "key2"])
[88]: key1 key2 A B C D
    0 K0 K0 A0 B0 C0 D0
    1 K1 K0 A2 B2 C1 D1
    2 K1 K0 A2 B2 C2 D2
    3 K2 K0 NaN NaN C3 D3
[89]: pd.merge(left, right, how='left', on=['key1', 'key2'])
[89]: key1 key2 A B C D
    0 K0 K0 A0 B0 C0 D0
    1 K0 K1 A1 B1 NaN NaN
    2 K1 K0 A2 B2 C1 D1
    3 K1 K0 A2 B2 C2 D2
    4 K2 K1 A3 B3 NaN NaN
```

```
Joining
[90]: left = pd.DataFrame({"A": ["A0", "A1", "A2"],
                       "B": ["B0", "B1", "B2"]},
                        index=["K0", "K1", "K2"])
     right = pd.DataFrame({"C": ["CO", "C2", "C3"]},"D": ["D0", "D2", "D3"]},
                        index=["K0", "K2", "K3"])
[91]: left.join(right)
[91]: A B C D
     K0 A0 B0 C0 D0
     K1 A1 B1 NaN NaN
     K2 A2 B2 C2 D2
[92]: left.join(right, how="outer")
[92]: A B C D
     K0 A0 B0 C0 D0
     K1 A1 B1 NaN NaN
     K2 A2 B2 C2 D2
     K3 NaN NaN C3 D3
```
## **0.5 Operationen**

Es gibt vesrschiedene wichtige Operationen, die nützlich für uns sein können. Ein paar möchten wir hier kennenlernen. Aber wie immer gilt im programmieren. Dokumentationen der Bibliotheken bzw das Internet zu durchforschen, falls man ein Problem lösen möchte

```
[93]: df = pd.DataFrame({"col1":[1,2,3,4],"col2":[11,44,66,11],"col3":
      ,→["abc","def","ghi","xyz"]})
      df.head()
```
[93]: col1 col2 col3 0 1 11 abc 1 2 44 def 2 3 66 ghi 3 4 11 xyz

## **Eindeutige Werte rausfinden**

```
[94]: df ["col2"].unique()
```

```
[94]: array([11, 44, 66])
```

```
[95]: #Hier Frage!
      #Anzahl eindeutiger Werte rausfinden
      #Möglichkeit1
     len(df["col2"].unique())
```
[95]: 3

[96]: *# Aber auch hier gibt es bereits eine fertige Methode* df["col2"].nunique()

[96]: 3

- [97]: *#Anzeigen wie oft die einzelnen Werte vorkommen* df["col2"].value\_counts()
- $[97]: 11$  2 66 1 44 1 Name: col2, dtype: int64

```
[98]: #Selektieren von einem DataFrame basierend auf Kritieren für mehrere Spalten
      newdf = df [(df["col1"] > 1) & (df["col2"] == 44)]
```
[99]: newdf

[99]: col1 col2 col3 1 2 44 def

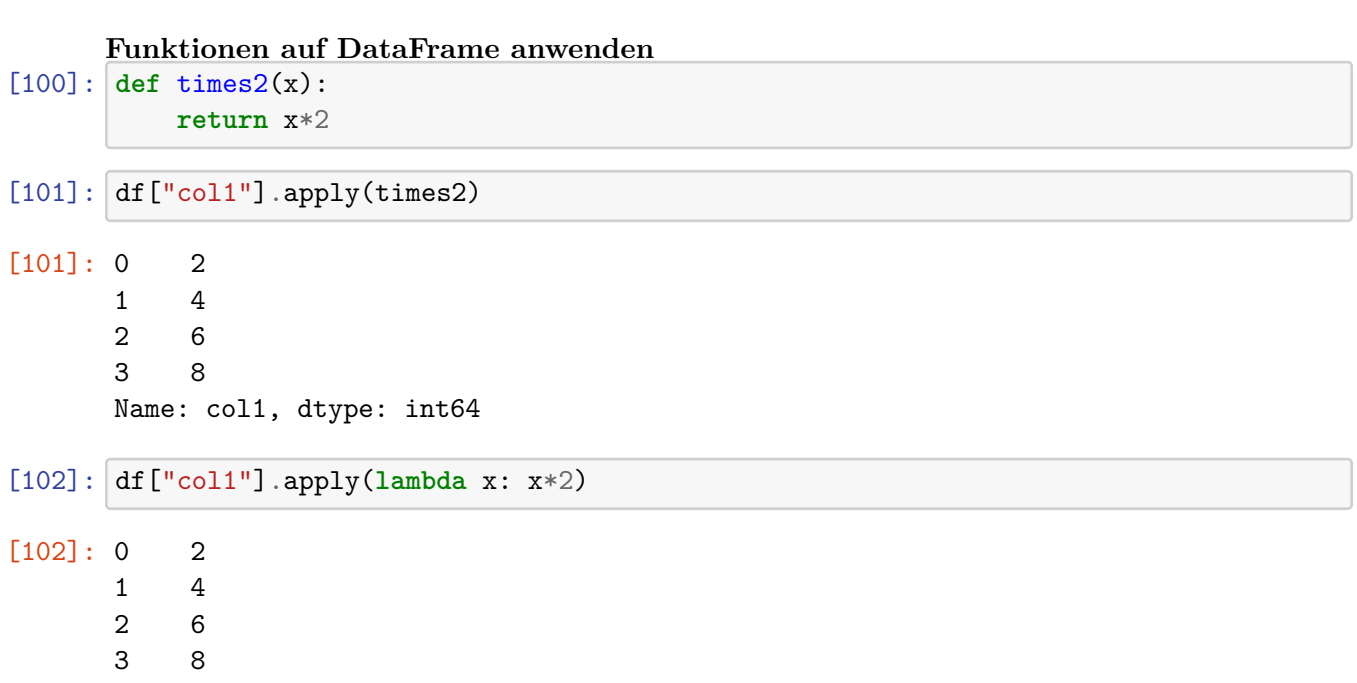

Name: col1, dtype: int64

 $[103]:$  df  $["col1"]$ .sum()

[103]: 10

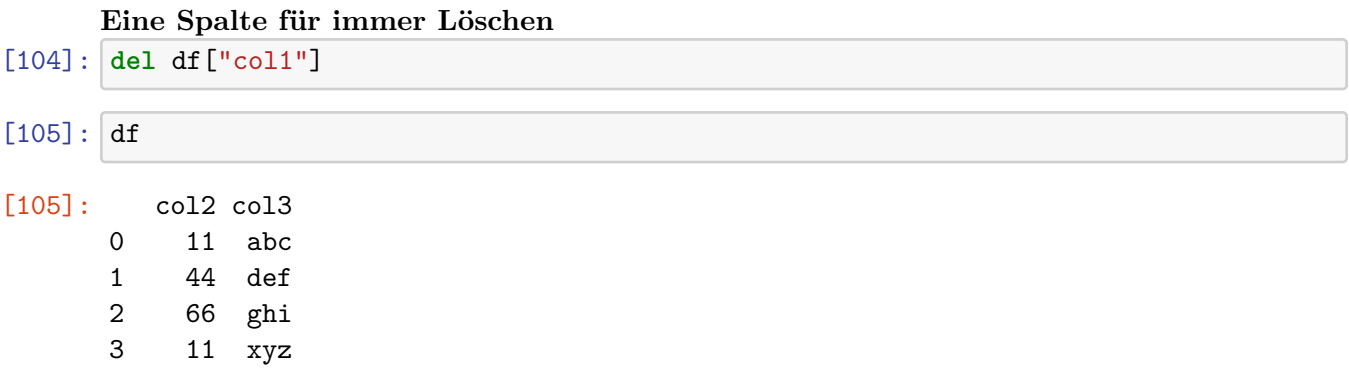

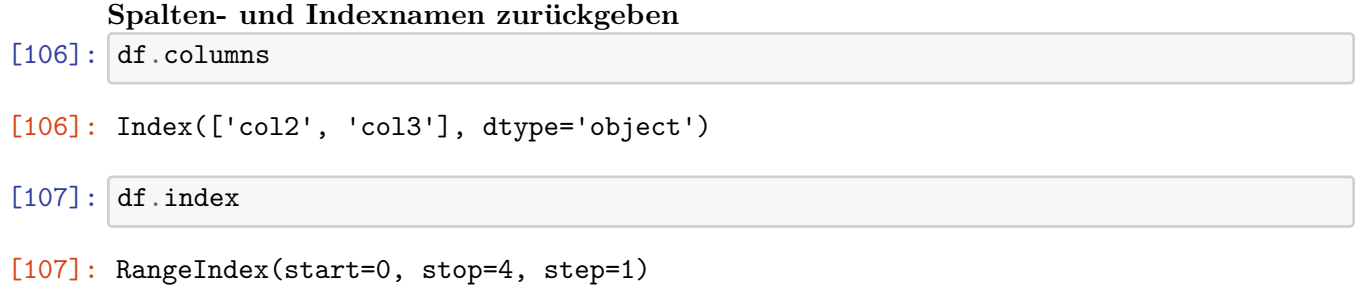

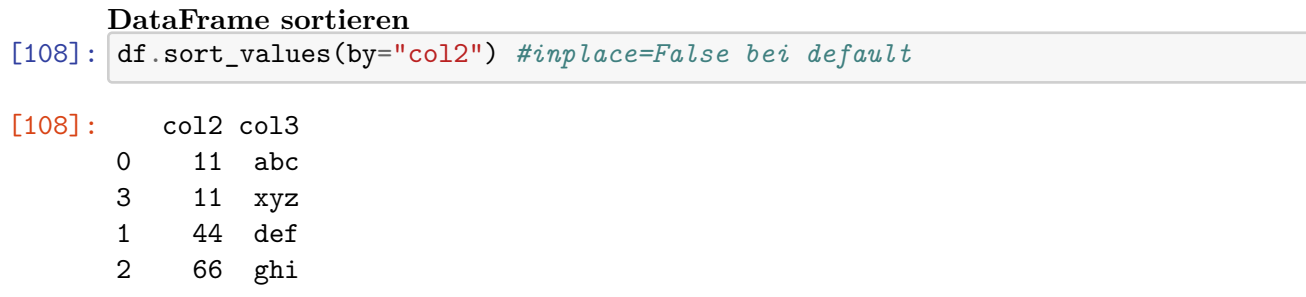

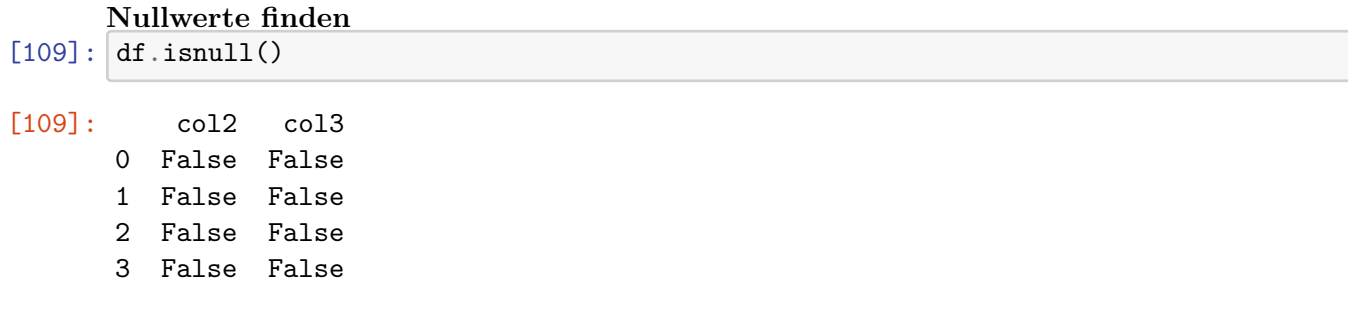

[110]: *# Zeilen mit Nullwerten löschen* df.dropna() [110]: col2 col3 0 11 abc 1 44 def 2 66 ghi 3 11 xyz [ ]:

## **0.6 Dateneingabe und -ausgabe**

Das Laden von Datensätzen erfolgt über eine der folgenden Funktionen:

```
- pd.read_csv
- pd.read_excel
```
- pd.read\_html

Für einen Überblick siehe https://pandas.pydata.org/pandas-docs/stable/io.html

Bsp:

```
pd.read_csv('myfile.csv')
```
## **0.6.1 CSV**

#### **CSV Eingabe**

```
[111]: tips_dataset = pd.read_csv("https://raw.githubusercontent.com/pandas-dev/pandas/
        ,→master/doc/data/tips.csv")
```

```
[112]: tips_dataset.head()
```
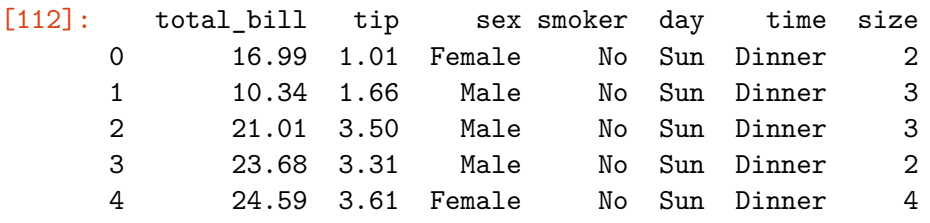

**CSV Ausgabe**

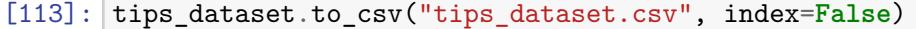

## **0.6.2 Excel**

Pandas kann Excel-Dateien lesen und schreiben. **Aber Pandas kann nur Daten importiert.** Keine Formeln, Bilder, Makros! Kann zum Absturz führen!

**Excel Eingabe** Es muss das Paket *xlrd* installiert sein.

```
[114]: pd.read_excel("07_pandas_excelbsp.xlsx", sheet_name="BL_7-Tage-Inzidenz")
[114]: Bundesland 2020-05-06 00:00:00 2020-05-07 00:00:00 \
   0 Baden-Württemberg 8.202695 7.037334
   1 Bayern 10.078979 9.528383
   2 Berlin 7.363637 7.070158
   3 Brandenburg 4.976279 4.617987
   4 Bremen 17.423490 18.448402
   5 Hamburg 5.159737 4.616607
   6 Hessen 7.133955 6.703045
   7 Mecklenburg-Vorpommern 1.428860 1.428860
   8 Niedersachsen 4.522422 4.384620
   9 Nordrhein-Westfalen 8.169456 8.353478
   10 Rheinland-Pfalz 5.091994 4.308610
   11 Saarland 9.490070 8.783363
   12 Sachsen 3.653808 3.972597
   13 Sachsen-Anhalt 2.445297 2.264164
   14 Schleswig-Holstein 4.833066 4.902110
   15 Thüringen 9.238759 8.398872
     2020-05-08 00:00:00 2020-05-09 00:00:00 2020-05-10 00:00:00 \
   0 6.007480 6.377866 6.974097
   1 9.038963 9.352497 8.778959
   2 7.256917 7.470356 7.176878
   3 4.657797 5.215140 4.697607
   4 20.498224 22.694462 24.890701
   5 4.670920 4.833859 4.345042
   6 6.766884 6.623247 7.277592
   7 1.366736 1.366736 1.490984
   8 4.397147 5.386819 5.223961
   9 7.689884 8.074657 8.080233
   10 3.843476 3.892438 3.647630
   11 6.461324 5.552701 5.249826
   12 3.800942 4.168775 3.997119
   13 2.354730 2.716996 2.626430
   14 5.143763 6.006810 6.973424
   15 8.352211 8.678834 8.772155
     2020-05-11 00:00:00 2020-05-12 00:00:00 2020-05-13 00:00:00 \
   0 6.865692 6.992165 6.721151
```
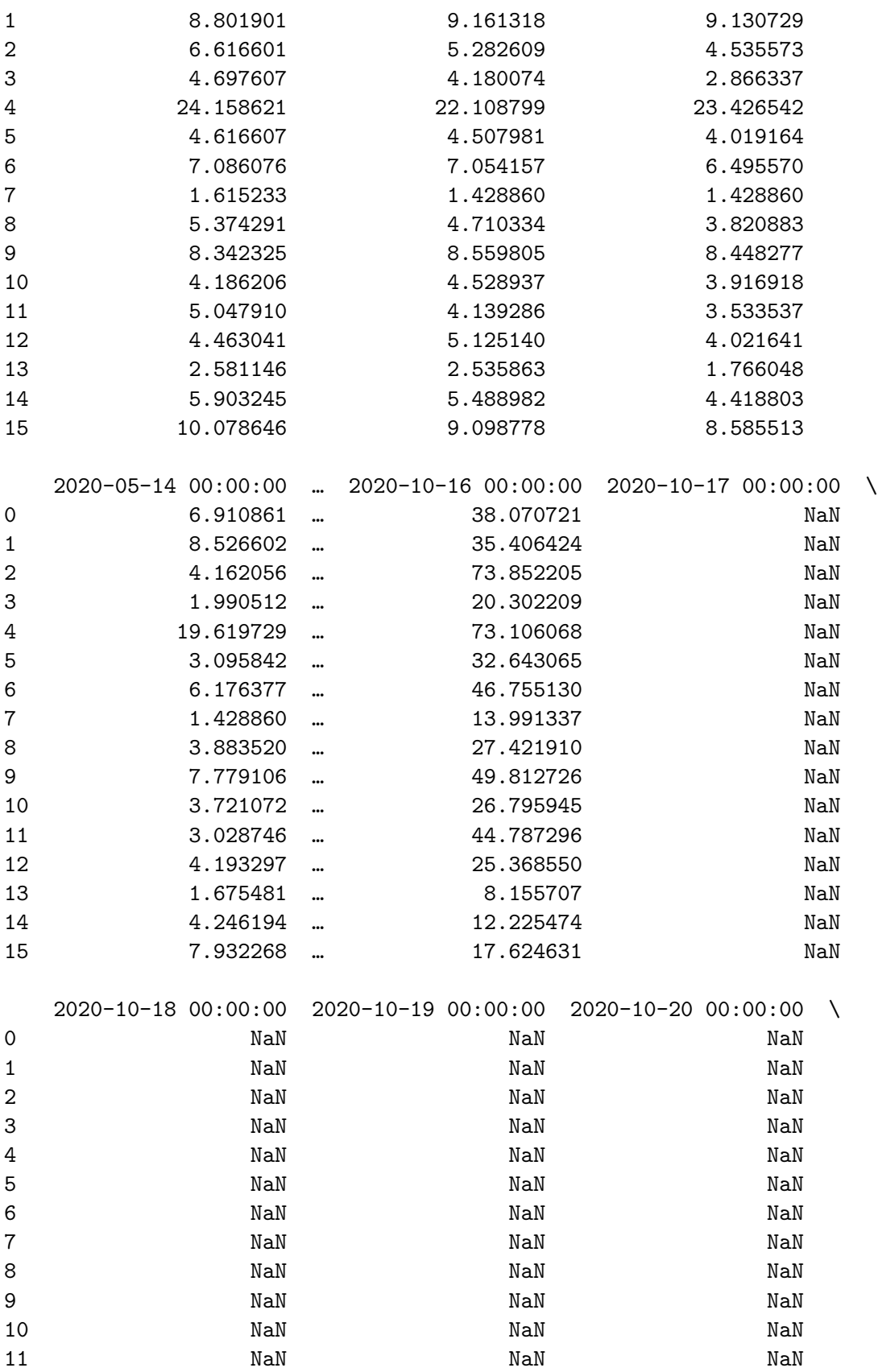

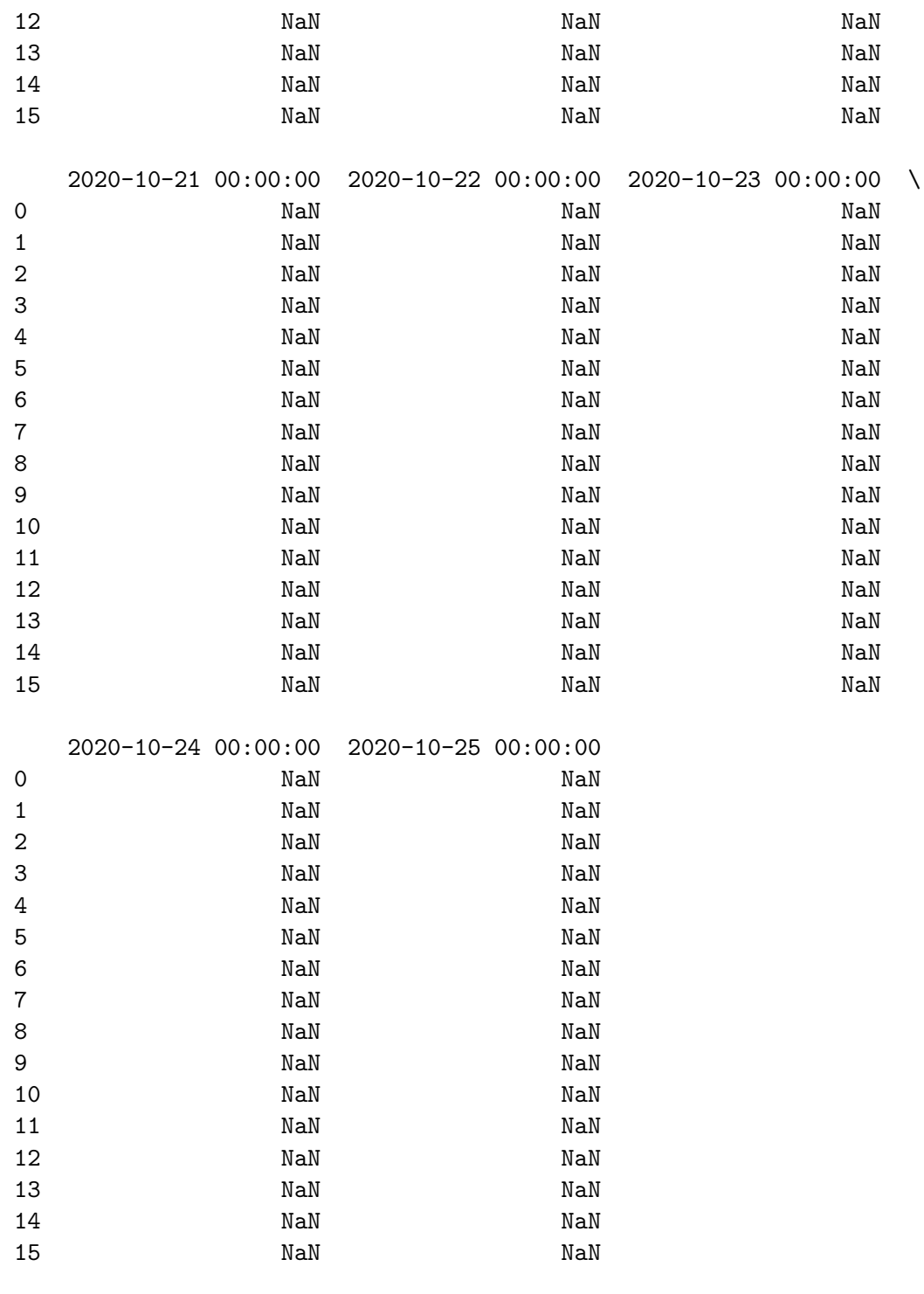

[16 rows x 174 columns]

**Excel Ausgabe** Dazu wird das paket *openpyxl* benötigt.

[115]:  $df.to\_excel('beispiel_new.xlsx',sheet_name='Sheet1')$ 

## **0.6.3 HTML**

Je nachdem was man einlesen möchte gibt es hier weiterführende Bibliotheken, die man zuvor installieren muss.

In der Anaconda Command Prompt: - conda install lxml - conda install html5lib - conda install BeautifulSoup4

Jupyter neustarten und dann kann es losgehen!

\*\* Pandas kann allerdings bereits Tabellen aus html extrahieren.\*\* Bsp:

```
[116]: test = pd.read_html('https://www.taschenhirn.de/politik-und-religion/
       ,→deutsche-bundeskanzler/')
```

```
[117]: #Achtung ist eine Liste nach import.
       test[0]
```
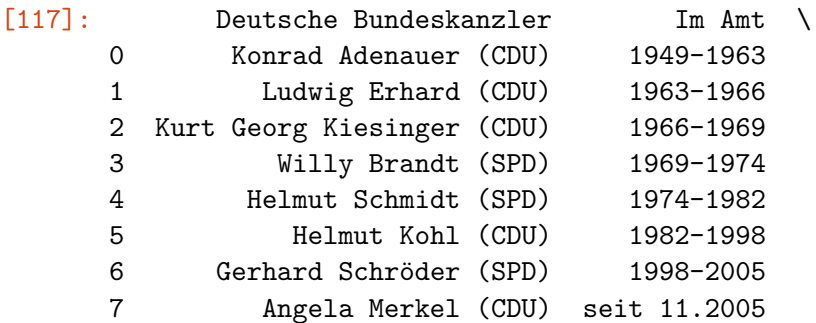

#### $*/\dagger$  \

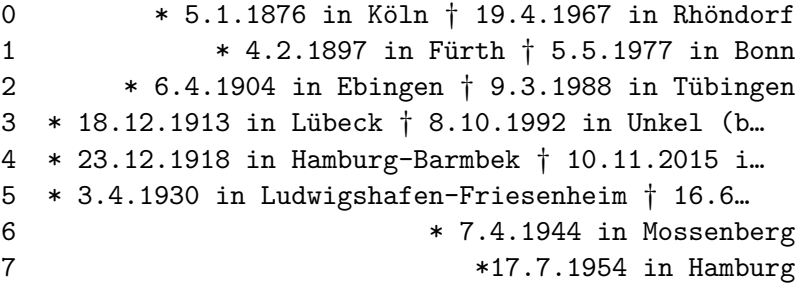

#### Kurzbiografie (Auswahl)

0 Konrad Adenauer war der erste deutsche Bundesk… 1 Ludwig Erhard studierte BWL und VWL. Von 1945 … 2 Kurt Georg Kiesinger war der dritte deutsche B… 3 Willy Brandt wurde 1913 als Herbert Ernst Karl… 4 Der studierte Volkswirt Helmut Schmidt war von… 5 Helmut Kohl war ab 1959 Mitglied des Rheinland… 6 Gerhard Schröder war der 6. deutsche Bundeskan… 7 Angela Merkel wurde zwar in Hamburg geboren, v…